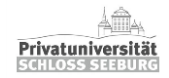

Ride-Sharing am Schulzentrum Neumarkt – einfach dynamische Fahrgemeinschaften bilden und die Vorteile genießen

## Kurzanleitung

- 1. Registrierung im Webbrowser vornehmen: <https://www.twogo.com/TOKEN-CODE> der TOKEN CODE ist notwendig um sich im geschlossen System NUR für SchülerInnen des Schulzentrums Neumarkt registrieren zu können.
- 2. Wohnadresse (oder öffentlichen Ort in der Nähe) eingeben. Dieser ist in TwoGo dann als "HOME" definiert. Es reicht im Adressfeld bei Neuen Fahrten einfach nur HOME einzugeben. Das Schulzentrum ist in TwoGo als "HAK" bzw. "HLW" bereits angelegt
- 3. Email-Adresse und Mobilfunk-Nummer verifizieren.
- 4. Persönliche Daten eingeben, Videos auf<http://b2ride.org/videos> anschauen und mit TwoGo vertraut machen, Profilbild uploaden, ggf. Auto eingeben und Einstellungen nach persönlichen Vorlieben konfigurieren
- 5. Unter "Einstellungen für die Fahrt" "Fahren mit" auf "Schulzentrum Neumarkt" setzen
- 6. Für FahrerInnen gibt es die Möglichkeit den "maximalen Umweg" in Minuten einzustellen. Bitte diesen möglichst hoch einstellen, damit die Wahrscheinlichkeit wächst, dass Matches zwischen FahrerInnen und MitfahrerInnen zustande kommen.
- 7. Falls gewünscht APP im Google Play Store oder im Apple App Store gratis downloaden und über die App anmelden.
- 8. Neue Fahrten können nun eingegeben werden bzw. kann nun nach Mitfahrgelegenheiten gesucht werden. Es besteht auch die Möglichkeit neben Fahrer oder Mitfahrer BEIDES zu wählen, d.h. als FahrerIn und MitfahrerIn teilzunehmen!
- 9. Die Plattform bietet einfache Möglichkeiten regelmäßig Fahrten zu wiederholen!
- 10. Vor der Fahrt empfiehlt es sich über die APP mit den FahrerInnen/MitfahrerInnen Kontakt aufzunehmen oder die Position des Fahrers auf der Karte anzeigen zu lassen

WICHTIG: wenn für die angebotene Fahrt bzw. die Suche nach einer Mitfahrt ein passender Match gefunden wird, gilt diese Fahrt automatisch als bestätigt, es sei denn, die Anfrage wird storniert.

Unter<https://www.twogo.com/de/timetable/site/4272> werden nun alle eingegebenen Fahrten / Fahrtanfragen in einem gemeinsamen Fahrplan zusammengefasst. Wenn eine Fahrt am Fahrplan angeklickt wird, gelangt man automatisch zur Plattform und kann die Fahrt direkt buchen bzw. anbieten. (Öffnet man den Fahrplan im Browser muss die neue Fahrt auch im Browser geöffnet werden. Nutzt man den Fahrplan in der App unter Nachrichten, wird die Neue Fahrt in der App angelegt.)

GEWINNCHANCE FÜR ALLE, DIE MITMACHEN! Mehr dazu auf Facebook<https://www.facebook.com/RideSharingSchulzentrumNeumarkt> und der Homepage der Schule.

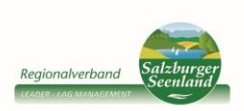

Mit Unterstützung von Bund, Land und Europäischer Union

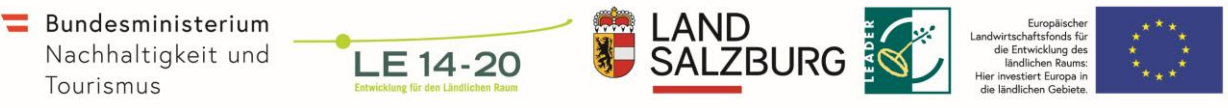